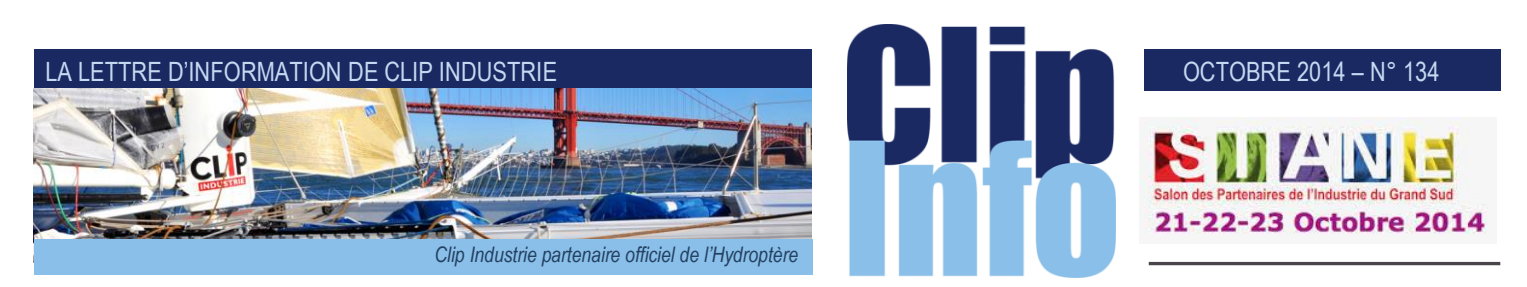

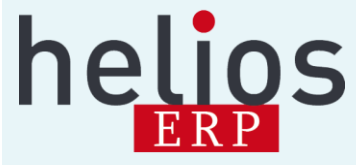

#### **L'édito d'Arnaud Martin**

Déjà un an ! Un an que nous avons installé Helios ERP aux côtés de Clipper. Je peux dire aujourd'hui, que les premières sueurs sont passées, que l'exercice en vaut la chandelle. Helios ERP complète la gamme Clipper au-delà de ce que nous imaginions.

Nos équipes, d'un côté comme de l'autre, ont tout de suite perçu la chance de cette union, tant sur le plan de l'échange technique, que sur l'inestimable expérience qu'un produit similaire sur une cible très proche pouvait apporter à chacun. Il n'est en effet pas toujours facile de se renouveler lorsque l'on est installé sur un marché avec un produit qui fait son chemin. Comme le dit un confrère «*Le succès est un mauvais professeur. Il pousse les gens à croire qu'ils sont infaillibles* ».

Heureusement une culture différente est venue enrichir notre patrimoine. Assurément nos deux produits Helios ERP et Clipper vont en sortir grandi. Clip Industrie était déjà fortement implanté dans l'exigeant domaine de l'aéronautique, avec Helios ERP nous devenons leader de ce secteur et nous comptons bien tout mettre en œuvre pour mériter et conserver ce prestigieux positionnement. Nos équipes de développement travaillent maintenant de concert et nos conseils continuent à se familiariser à notre gamme étendue.

Les toutes premières «Journées Utilisateurs» Helios ERP se déroulent ce mois-ci. Les nombreuses réservations enregistrées nous laissent à penser que notre rapprochement est également bien perçu de nos clients.

Merci de votre confiance et fidélité.

**Les critères et les mots clés**

**Lorsque l'on visite nos clients on s'aperçoit que certaines fonctions ne sont pas utilisées et souvent c'est parce qu'elles sont méconnues. Ce mois-ci nous allons aborder les critères et les mots clés**.

#### **Pour quelle utilité ?**

Clipper a de nombreux moyens pour classer ou faciliter les recherches, il y a : les familles, les codes d'activité, les domaines d'activité, les zones libres, les sections etc. Mais quand on veut des critères multiples sur des caractéristiques techniques il existe une autre solution.

#### **Comment faire ?**

Pour parler concrètement, partons sur 2 exemples. Vous avez besoin de retrouver facilement vos vérins et vos outils coupants. La première question à vous poser : quels sont les éléments de recherche ? C'est ce que l'on appelle **les critères**. En partant de nos deux exemples :

- Pour le vérin on va créer 5 critères :
	- *le diamètre*
	- *le type*
- *le mode de fonctionnement*
- *le mode de fixation*
- *la course*
- Pour les outils coupants on en crée 4 :
	- Type
	- Opération d'usinage
	- Marque
	- Matière usinée

Après, pour chaque critère vous allez définir les différentes possibilités, c'est ce que l'on appelle **les mots clés**. Chaque critère peut avoir des mots clés libres ou imposés.

### Le vérin :

- le diamètre : soit vous imposez une liste 10, 20, 30, soit vous laissez libre à l'utilisateur de saisir ce qu'il veut - le type : hydraulique ou pneumatique
- le mode de fonctionnement : simple ou double effet
- le mode de fixation : Rotule, Chape, écrou/contre écrou, bride, patte de fixation, équerre, tourillon
- la course : même liberté que pour le diamètre

**Les outils coupants :** 

- Type : plaquette, porte outil, foret, taraud, fraise, etc.
- Opération d'usinage : surfaçage, alésage, perçage, taraudage, chanfreinage, etc.
- Marque : Sandvik, Iscar, Horn, Janin, etc.
- Matière usinée : acier, inox, alu, inconel, titane, etc.

### **Première étape** :

Création des critères et des mots clés.

Une fois que vous avez défini vos critères et vos mots clés il faut les saisir dans Clipper. Pour cela, il faut aller dans Gestion / Données de base / Classification / Liste critères et mots clés.

A ce stade, il n'y a pas de lien entre les critères et les mots clés : c'est une saisie « au kilomètre ».

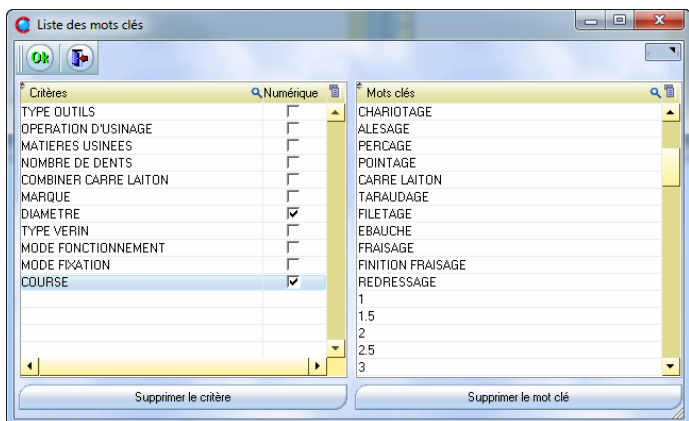

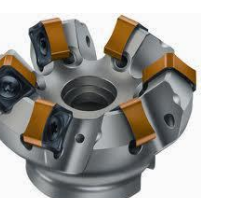

#### OCTOBRE 2014 – N° 134

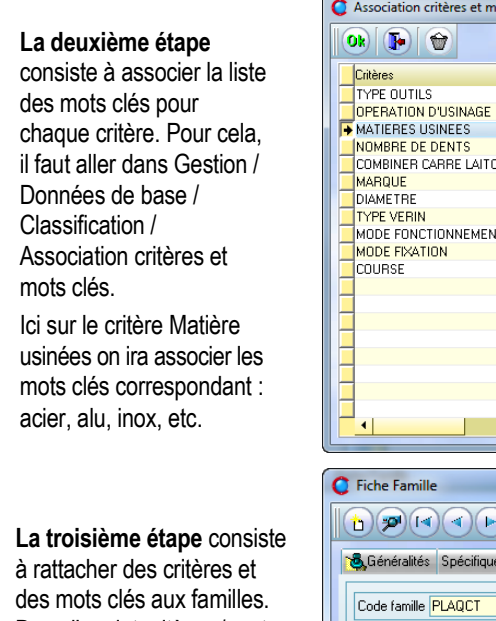

Dans l'onglet critères / mots clés, on coche l'activation et on ajoute les critères correspondants.

Pour chaque critère on prend un, plusieurs, ou tous les mots clés associés à ce critère

Ļ

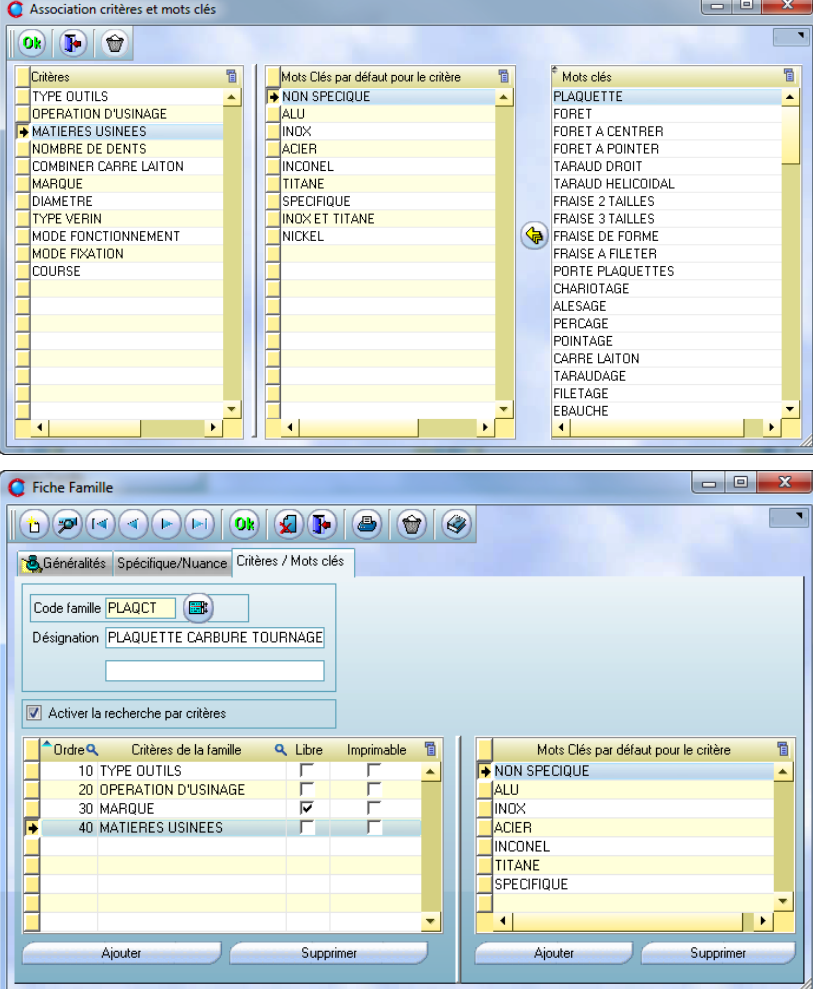

**Nota** : « Libre » permettra à l'utilisateur, soit de récupérer un mot clé existant pour le critère, soit de saisir ce qu'il veut au clavier.

La dernière étape va consister à saisir les valeurs.

Toujours dans notre exemple, si on crée un outil coupant de la famille « PLAQCT » (*plaquette carbure tournage*) : La création est comme d'habitude et il suffit de saisir les 4 caractéristiques dans l'onglet critères, via :

- un clic droit sur les lignes bleues
- un clic droit ou saisie clavier pour les lignes vertes (*libre*)
- une saisie clavier pour les lignes blanches.

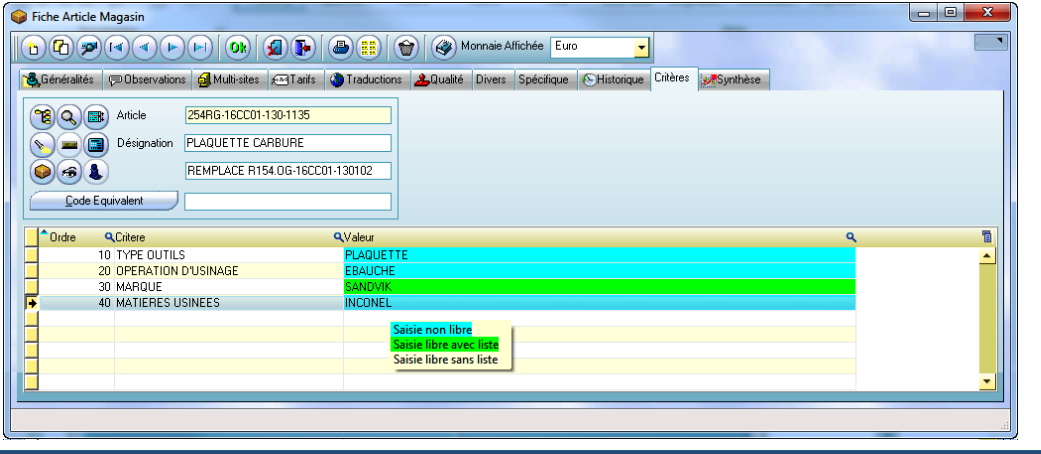

**IMPORTANT** : Nous vous rappelons une obligation relative à l'utilisation de nos solutions : chaque entité juridique doit posséder sa propre licence d'utilisation de nos logiciels CLIPPER.

Cette obligation nécessite que chaque entité juridique utilisant CLIPPER soit déclarée auprès de nos services et à jour du paiement de sa licence. Nous vous remercions par avance en cas de doute de vous rapprocher de votre correspondant régional pour régulariser votre situation.

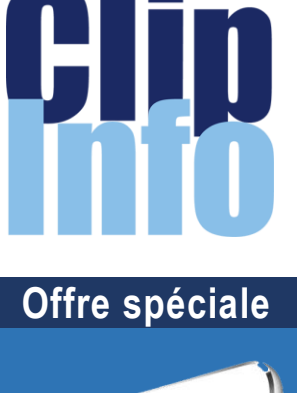

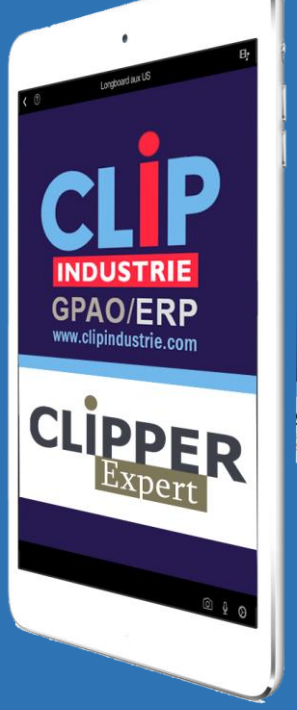

### Pour tout achat de licence **Clipper Expert** avant la fin de l'année, **un mini I pad© vous est offert**

CLIPPER Expert intègre une plateforme Business Objects©, leader mondial de la business intelligence.

CLIPPER Expert propose un ensemble d'outils d'interrogation, d'analyse et de reporting dans une interface intuitive pour l'utilisateur.

CLIPPER Expert permet de suivre un grand nombre d'indicateurs et d'alerter automatiquement l'utilisateur dès qu'un événement important survient.

> **Parlez-en à votre conseiller régional**

### LA LETTRE D'INFORMATION DE CLIP INDUSTRIE

#### **Info dernière**

101 nouveaux clients en France et hors de l'hexagone nous ont rejoint depuis le début de l'année, nous les remercions de la confiance qu'ils nous témoignent.

# **Parrainage, tout le monde y gagne**

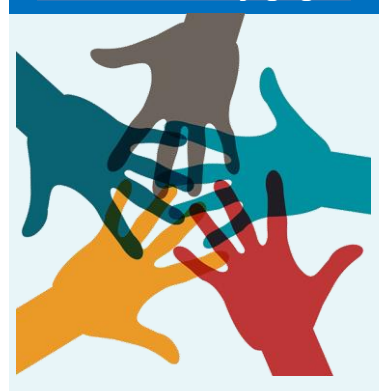

## **Recommandez Helios ERP ou Clipper !**

Pour toute licence souscrite d'une entreprise que vous aurez parrainée, recevez **150 €** de chèques cadeaux valables dans plus de 400 enseignes et 40 000 magasins. Votre entreprise gagnera en plus **500 €** sur sa prochaine année de maintenance.

### **Parlez-en à votre conseiller régional**

**Rappel agenda**

Clip Industrie vous attend au SIANE Hall 5 - Stand : M07

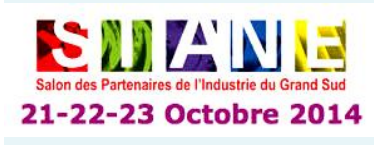

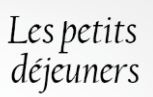

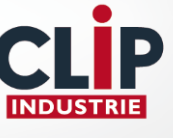

Votre conseil régional organise des petits déjeuners d'information sur les nouveautés, voir le programme : [http://www.clipindustrie.com/fr/pages/lag](http://www.clipindustrie.com/fr/pages/lagenda-de-clip-industrie) [enda-de-clip-industrie](http://www.clipindustrie.com/fr/pages/lagenda-de-clip-industrie)

**Nota** : dans l'exemple, la ligne 30 (*«Marque»*) est verte car dans la famille ce critère est coché « libre »

Une fois que tous les articles sont renseignés, la méthode de recherche est vraiment adaptée à votre besoin. Une fois que la famille est choisie dans l'onglet « filtre », l'onglet « Critères / mots clés » devient actif. Vous mettez vos valeurs et vous validez votre recherche.

Il est possible de faire une recherche :

- sur un, plusieurs, ou tous les critères
- avec plusieurs filtres : égal à, commence par, contient, etc.

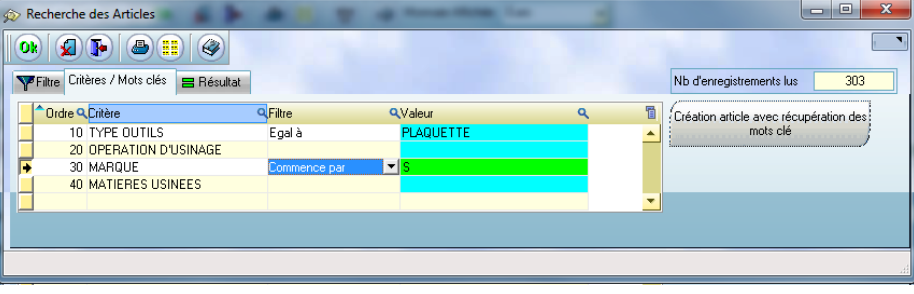

**Nota** : Vous avez mis tous vos critères mais la recherche n'aboutit pas : un bouton permet de créer un article avec l'onglet critères automatiquement renseigné par les valeurs de votre recherche.

Le résultat de la recherche affiche tous les articles sélectionnés et pour chacun la valeur des critères.

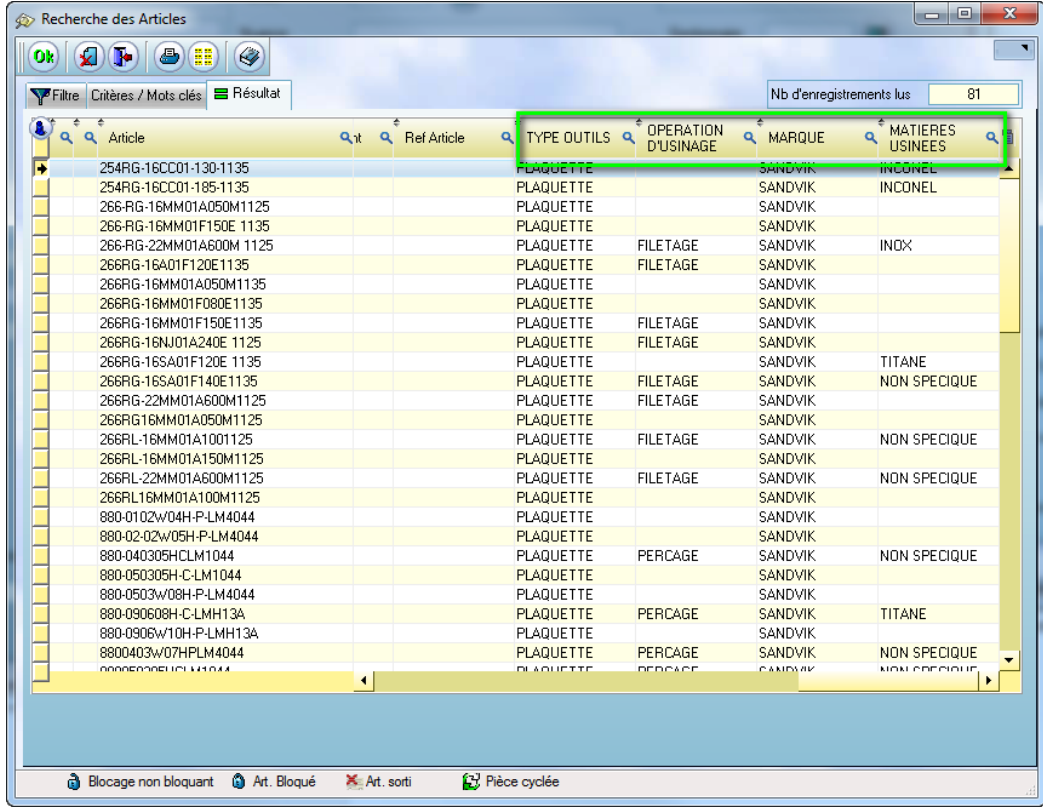

Vous pouvez utiliser les critères et mots clés dans la fiche article mais aussi dans la pièce cyclée. Ils existent également dans la GED (*Gestion Electronique des Documents*). S'il y a un domaine où le classement est difficile c'est bien la GED : les critères et mots clés vous faciliteront la tâche pour rechercher facilement vos documents. Nouveautés à venir …

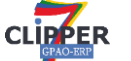

Sous vous aurez aussi la possibilité de le mettre dans l'équipement. Par exemple vous fabriquez une machine, celle-ci contient des automates, logiciels, etc. Vous les mettez dans les critères de l'équipement. Si par exemple un jour vous avez un problème sur une version d'un logiciel : Vous pouvez retrouver facilement toutes les machines qui sont équipés de cette version afin de faire des rappels.

Franck Dichamp *Responsable développement*

*Cet article a été illustré grâce aux exemples concrets fournis par la société [SAMP,](http://www.samp22.fr/) que nous remercions. <http://www.samp22.fr/>*

**nous Grande première**

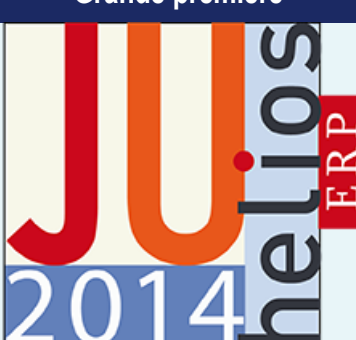

Premières journées Utilisateurs Helios ERP **9 Octobre à Pau 16 Octobre à Nantes**

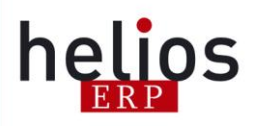

### Gagnez en productivité

Gérez l'ensemble des processus de votre entreprise

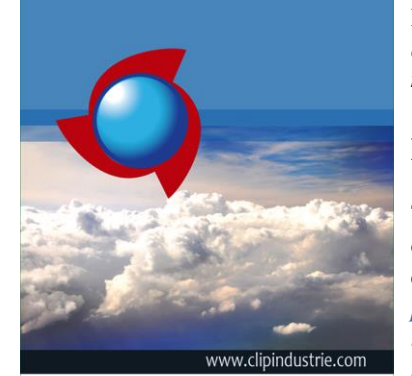

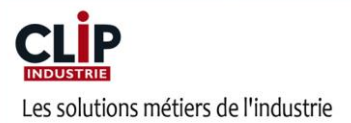

#### **Chez Clip Industrie,**

16 personnes développent et testent les évolutions d'Helios ERP

7 personnes dont 9 au support et 4 reponsables de projet sont à votre écoute et vous accompagnent techniquement sur Helios ERP

Thierry Lacoste, Céline Matras et 10 responsables commerciaux régionnaux sont présents près de chez vous pour écouter vos besoins

# Vu dans la presse

# *Gestion de Production Assistée par ordinateur. Ou l'art de* revendiquer une expertise industrielle

**Restituer pertinemment les informations collectées en entreprise pour servir la stratégie de développement des PME, tel est le cœur de métier de Clip Industrie, société spécialisée dans la production des progiciels de gestion intégrée (***Enterprise Resource Planning : ERP***).**

A l'origine de la réduction du coût des solutions de GPAO / ERP, Clip Industrie a permis aux PME de s'équiper de produits jusqu'alors réservés aux grandes entreprises. Devenue depuis un acteur important et reconnu des petites et moyennes entreprises industrielles, l'éditeur revendique 1700 clients principalement en France, en Europe et en Afrique du Nord. Le récent rachat du produit Helios ERP fait de Clip Industrie le leader dans le domaine le plus exigeant de la sous-traitance : l'Aéronautique. « *L'ERP est un système décisionnel intelligent, il restitue une vision complète des fonctionnements de l'entreprise et permet de prendre des décisions avec plus d'acuité. Convertir les données de l'entreprise en informations pertinentes requiert une expertise métier que nous retrouvons dans nos solutions Helios ERP et Clipper* » explique Arnaud Martin, président de Clip Industrie. L'éditeur produit essentiellement des solutions métiers et propose de nombreux modules performants répondant aux différentes exigences des métiers de l'industrie. *« CLIPPER a structuré notre organisation et nous a permis, dès le départ, le partage et la consolidation de l'information. La robustesse des processus en termes d'achat et d'approvisionnement, l'élaboration des dossiers techniques, le calcul de besoin, les réservations, la gestion des stocks ont considérablement facilité l'industrialisation de l'entreprise. Aujourd'hui, la vue immédiate sur la rentabilité, et l'exploitation de toutes les données emmagasinées sont un atout décisif dans le développement de la société sur un marché dédié à 60 % à l'export »* rapporte Stéphan Constance fondateur du groupe Grand Large Yachting (*Allures Yachting, Garcia Yachting, Outremer Yachting, Alumarine*). Helios ERP et la gamme Clipper sont des solutions métiers destinées à transformer les données collectées tout au long de la chaîne de fabrication, en informations exploitables pour le développement de la stratégie de l'entreprise. « *CLIPPER assure un suivi parfait des 1500 composants différents gérés par la GPAO, qui tournent dans les ateliers »* affirme le Directeur Général de Piguet Frères (*sous-ensembles microtechniques, métrologie, usinage matériaux extra-durs*), Pierre André Meylan.

### **Réaliser des simulations à long terme**

Tous les collaborateurs opérationnels de Clip Industrie sont issus de l'industrie, ils sont familiers des objectifs et des besoins des clients. La définition des informations utiles et nécessaires au processus décisionnel est facilitée. *« La simplicité de la recherche d'une affaire, l'état des stocks, l'historique du prix des matières, la facturation, le pointage, les états financiers, le carnet de commande prévisionnel, les factures fournisseurs, le prix de revient, le ratio nombres d'heures prévues / nombre d'heures réalisées sont autant d'indicateurs qui facilitent la bonne exploitation des entreprises du groupe »* nous confieront Pierre Chetaille dirigeant du groupe MSB (*5 sites de production, 150 collaborateurs)* et son assistante. Les gros chantiers de développement font l'objet d'audit préalable avec un comité de clients particulièrement concernés par le sujet. Le dernier en date, l'intégration de la méthode MRP II, a fait l'objet de débats d'experts entre nos clients et nos ingénieurs méthodes. Ce module MRP2 entièrement nouveau sur nos solutions Helios ERP et Clipper a été conçu et développé par nos équipes avec l'accompagnement de notre Expert René COLIN, référence mondiale connue et reconnue dans ce domaine, auteur de nombreuses publications et ouvrages. Positionner, bien avant que cela devienne une évidence, le client au cœur de la stratégie et permettre au dirigeant de suivre précisément son activité pour en connaître son rendement ont largement contribué au succès de Clip Industrie. *« La fiabilité de l'information demeure le défi majeur des entreprises. La précision des analyses dépendante de l'exactitude des données collectées est une demande croissante de la Business Intelligence. L'amélioration du taux d'utilisation de nos solutions devient alors un levier important du retour sur investissement. Aligner la formation des utilisateurs sur le cycle de vie de nos solutions mobilise toute notre attention pour accompagner la croissance des entreprises clientes»* conclu Arnaud Martin.

*Paru dans Informations Entreprise N°154, Octobre, Novembre, Décembre 2014*